## BROWSING AND BUYING A PRODUCT

Click 'Book now' to navigate to the shop.

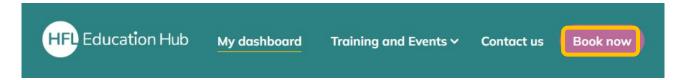

On your first visit to the shop, you will be offered a helpful tour to show you the key features. This can be accessed again using the 'Replay tour' button on the right.

## **HFL Education Shop. Ö** DATE FILTER sion start date ▼ 2023 ▼ ■■ 13 V April Session end date ▼ 2023 ▼ ■ ■ 13 V May Assessment tools for Closing the summer gap Effective transition into EY Quality counts (District Apply Date Filter Reset Date Filter **SENCOs** Year 1 workshop) £75.00 £77.50 £77.50 £0.00 PHASE/TYPE SEN/23/36/A EAY/23/420/P EAY/23/416/P PVI/23/412/P ▼ Check/Uncheck All Special (21) ☐ Post 16 (32)

Use the search bar (1) to narrow your search terms.

Use the *filtering options* (2) on the left to search by date, phase, category, or training type. Products that are available to purchase will appear as *cards* (3) in the shop. Click through to read more information on the product.

## Purchasing a product

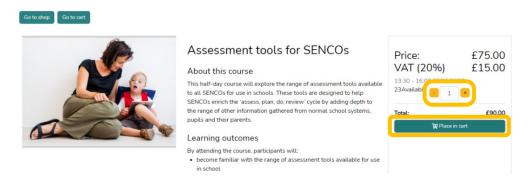

The most simple way to purchase a product is to navigate to the product, insert the number of tickets you require, and click, 'Place in cart'. You can add any number and combination of tickets in this way.

You can pay for a course or event by checking out using our secure payment gateway, Stripe. Or, if you are an invoice customer, we can charge your organisation as usual, and payment can be made via your chosen method.